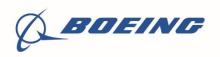

**Boeing Distribution Services** 

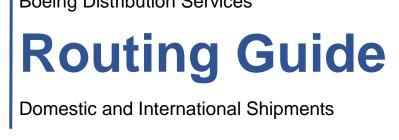

Published: September 2019

# **TABLE OF CONTENTS**

- I. Introduction
- II. Carrier Selection
- III. Preparing a Shipment
- IV. Freight Invoicing and Inquiries
- V. Carrier Pages- Federal Express
- VI. Carrier Pages- United Parcel Service
- VII. Carrier Pages- Kuehne & Nagel
- VIII. Appendix: Glossary

# I. INTRODUCTION

# Purpose of the Guide:

- Provide instructions for all Domestic and International shipments to Boeing Distribution Services.
- Understand how to select the appropriate carrier based on:
  - Shipment weight
  - Shipment origin (country)
  - Shipment destination (country)

Routing guide must be followed. Any deviation from routing guide could result in 100% chargeback of freight + \$100 Handling fee

# Using this Guide:

- Identify the appropriate carrier based on the guidelines in II. CARRIER SELECTION
- Use the Carrier Pages to properly create shipping labels
- Reference materials in the event of uncertainty when shipping

BOEING DISTRIBUTION SERVICES shipments will fall into one of the following 4 classifications

# 1) Small Parcel

Definition: Shipments under 150 lbs. Includes non-palletized multiple piece shipments up to a total shipment weight of 250 pounds.

# 2) Less Than Truckload (LTL)

Definition: Shipments over 150 lbs that are shipped Ground. Includes loose tendered, palletized and oversized shipments over 150 pounds.

# 3) Airfreight

Definition: Shipments over 150 lbs that require air transport. Includes loose tendered, palletized and oversized shipments over 150 pounds.

## 4) Other

Definition: Any other types of shipment (ex: Full Truckload)

# II. CARRIER SELECTION

# 1) Small Parcel

Carrier selection should be based on the following matrix using the Origin and Destination axes

| Destination<br>Origin | United States                       | Germany        | France         | Great Britain                                           | Canada        | Italy          | Turkey         | Poland         | Australia     |
|-----------------------|-------------------------------------|----------------|----------------|---------------------------------------------------------|---------------|----------------|----------------|----------------|---------------|
| United States         | FedEx Ground*<br>*or as noted on PO | UPS WW Express | UPS WW Express | UPS WW Express                                          | FedEx Express | UPS WW Express | UPS WW Express | UPS WW Express | FedEx Express |
| Germany               | UPS WW Express                      | UPS Standard   | FedEx Express  | FedEx Express                                           | FedEx Express | FedEx Express  | N/A            | FedEx Express  | FedEx Express |
| France                | UPS WW Express                      | FedEx Express  | FedEx Express  | FedEx Express                                           | FedEx Express | FedEx Express  | N/A            | FedEx Express  | FedEx Express |
| Great Britain         | UPS WW Express                      | FedEx Express  | FedEx Express  | FedEx Next Day<br>fedex.com/gb*<br>*Login details on PO | FedEx Express | FedEx Express  | N/A            | FedEx Express  | FedEx Express |
| Canada                | FedEx Express                       | FedEx Express  | FedEx Express  | FedEx Express                                           | FedEx Express | FedEx Express  | N/A            | FedEx Express  | FedEx Express |
| Italy                 | UPS WW Express                      | FedEx Express  | FedEx Express  | FedEx Express                                           | FedEx Express | FedEx Express  | N/A            | FedEx Express  | FedEx Express |
| Turkey                | UPS WW Express                      | DHL Express    | DHL Express    | DHL Express                                             | N/A           | N/A            | N/A            | N/A            | N/A           |

# 2) Less Than Truckload (LTL)

- FedEx Freight LTL is Boeing Distribution Services' selected LTL service provider. This applies to all North American shipments (US, Canada, Mexico).
- Freight Economy should be used unless otherwise notified by your Boeing Distribution Services buyer

## 3) Airfreight

- Carrier selection will be provided by buyer on Purchase Order
  - FedEx Express Freight
  - UPS Heavyweight Air
  - Kuehne & Nagel

# III. PREPARING A SHIPMENT

# **General Directions**

## Packaging and Labeling

- Carton/box size should not exceed 12x12x12 inches
- Maximum carton weight is 35lbs
- Adhesive labels should be placed directly onto cardboard, not onto packing tape. The labels are designed to stick to cardboard and may otherwise fall off during transit.

# Small Parcel

- FedEx Ship Manager or UPS Worldship must be used to create label
- See carrier pages on how to properly prepare the label for shipment
- Box weight is not to exceed 35lbs
- No straps around boxes
- Carrier Pick Up Fees- If Supplier does not have a regularly scheduled pick up with FedEx Ground, Supplier is responsible for any pick up fees incurred. This is a normal cost of business.

# Daily Consolidation Program \*NEW\*

Applies to: Small Parcel (<150lbs) Ground, Air ALL Lanes (US Domestic, Int'l)

- Boeing Distribution Services will now require daily consolidation of Purchase Orders
- On a daily basis, multiple Purchase Orders should be placed into a single box until the weight limit of 35lbs is reached
- This consolidation process does not change based on requested service levels (Ground vs Air) nor requested ship dates. As such, all POs marked "Ground" should be consolidated into single boxes while those marked "Express" should be consolidated the same way

## Instructions:

- 1) Identify the weight and service levels (Ground vs Air) of each PO to ship to Boeing Distribution Services
- 2) Based on the 35lbs weight limit, identify which POs should be consolidated into a single box, <u>while</u> <u>maintaining separation between service level (Ground vs Air)</u>
- 3) Pack the identified POs into one box
- 4) Seal the consolidated box and ship according to the Boeing Distribution Services routing guide

## Exterior Packaging of POs:

- Include a manifest of the following information on the outside of the box (with barcodes):
  - PO number
  - Part number
  - o Quantity
  - o Tracking number

# Interior Packaging of POs:

- Individual POs can be packaged in the following 2 ways:
  - 1) Parts placed into sealed plastic bags to be placed into the consolidation box.
  - 2) Parts can be packaged in smaller boxes that will be placed in the consolidation box
- Based on the interior packaging, PO paperwork should be attached appropriately
  - 1) Plastic sealed bags- paperwork stapled to outside of bag
  - 2) Individual boxes- paperwork should be included inside of the sealed box

# Example 1

- There are 3 Boeing Distribution Services POs:
  - Boeing Distribution Services PO #1 has a weight of 10lbs (Ground)
  - Boeing Distribution Services PO #2 has a weight of 11lbs (Ground)
  - Boeing Distribution Services PO #3 has a weight of 14lbs (Ground)
- Consolidate Boeing Distribution Services POs #1, 2, & 3 (Ground) all into one box

# Example 2

- There are 4 POs:
  - Boeing Distribution Services PO #4 has a weight of 19lbs (Air)
  - o Boeing Distribution Services PO #5 has a weight of 12lbs (Ground)
  - Boeing Distribution Services PO #6 has a weight of 3lbs (Air)
  - $\circ$  Boeing Distribution Services PO #7 has a weight of 11lbs (Ground)
- Consolidate Boeing Distribution Services' POs #4 & 6 (Air) into one box and Boeing Distribution Services' POs #5 & 7 (Ground) into another box

# Less Than Truckload (LTL)

LTL Shipments are to be shipped with FedEx Freight LTL

## Manifest required for all pallets \*NEW\*

- Manifest placed in clear sleeve and attached to outer pallet for easy visibility upon delivery to Boeing Distribution Services
- Copy of manifest emailed to MIA.incoming@boeingdistribution.com upon shipping that is emailed to Boeing Distribution Services upon shipping
- Includes the following information (with barcodes):
  - PO number
  - o Part number
  - o Quantity
  - o Box count
  - o Tracking number

# IV. FREIGHT INVOICING AND INQUIRES

- All shipments must be sent to Boeing Distribution Services as "Collect" or Bill Third Party.
- If you an experience an issue while trying to create a shipment, reach out to your BOEING DISTRIBUTION SERVICES buyer. Do not ship Prepaid using your account number.
- Prepaid & Add freight costs from our suppliers will **NOT** be paid and will be the responsibility of the shipper.
- If a "Collect" shipment is accidentally shipped Prepaid with an authorized carrier, please contact your Boeing Distribution Services buyer for assistance on having the charges rebilled to Boeing Distribution Services.
  - Do not pay the invoice. If the invoice is paid, the carrier will not be able to rebill to Boeing Distribution Services. In this case, the supplier will be responsible for the freight charges.
- Suppliers are only permitted to ship directly to a Boeing Distribution Services customer with written permission from your Boeing Distribution Services buyer

# V. FEDERAL EXPRESS

# FedEx Ground and Express

This includes non-palletized multiple piece shipments up to a total shipment weight of 250 pounds.

Shipper: Boeing Distribution Services Locations, Suppliers and Supplier direct to Boeing Distribution Services Customer.

**Consignee:** Boeing Distribution Services location as indicated on PO (or Boeing Distribution Services customer if drop shipment)

Declared Value: Enter "0"

Service Type: Select FedEx Ground® ~ unless otherwise stated on PO

**Billing Details:** 

- Select "Bill transportation to Recipient" Delivery to a Boeing Distribution Services location
- Select "Bill transportation to 3rd Party" Authorized direct-ship (drop-ship) to a non- Boeing

Distribution Services location

#### Your Reference

- Enter the Boeing Distribution Services Purchase Order (PO#) [or Boeing Distribution Services Sales Order (SO#)]
- Field Required → Must appear on the shipping label

#### FedEx Ship Manager at fedex.com

#### **Quick Guide**

To ship with FedEx Ship Manager at fedex.com, you will need Internet access, an inkjet or laser printer, and your FedEx account number.

Go to fedex.com, to login. Enter your user ID and password and click "Login." Now you are ready to ship.

- Hover over the "Ship" tab and select "Create Shipment
- 1. From

Verify the sender information is correct.

## 2. To

Enter the recipient information. If you will be shipping to this address again, check the "Save new recipient in address book" box for faster access in the future. Select "Perform detailed address check" to avoid incurring address correction fees.

#### 3. Package & Shipment Details

Select the appropriate FedEx® service type and the package type you will be using for your shipment.

#### 4. Billing Details

Select "As per PO" in the "Bill transportation to" field, and enter the appropriate FedEx account number provided on PO.

It is required to enter the Boeing Distribution Services Purchase Order

(PO#) reference information in the "Your reference" field, and if additional reference fields are required, click "More reference fields."

You may also select optional services, such as: find a drop-off location, schedule a pickup, receive an e-mail notification, or find estimated rates and transit times.

| 1. From           | ⊘ <u>Help</u> ⊡ <u>Hide</u>        | 4. Billing Details                                                  | 5                                                                      | ⊘ <u>Help</u> ⊟ <u>Hide</u> |
|-------------------|------------------------------------|---------------------------------------------------------------------|------------------------------------------------------------------------|-----------------------------|
| * Country/Territo | Ty United States                   | * Bill transportation to                                            | Recipient                                                              | T                           |
| Company           | Boeing Distribution Services       | * Account no.                                                       | XXXXXXXXX                                                              |                             |
| * Contact name    | ABC Supplier                       | * Your reference                                                    | Enter BDSI PO #                                                        |                             |
| * Address 1       | 480 S 54th St                      | <u> </u>                                                            | lds                                                                    | Add an accour               |
| Address 2         |                                    |                                                                     |                                                                        |                             |
| * ZIP             | 85286                              | Special Services                                                    | (optional)                                                             | ② <u>Help</u> ⊞ <u>Edi</u>  |
| * City            | CHANDLER                           | Select additional service                                           | es for your shipment                                                   |                             |
| * State           | Arizona 🔻                          | Pickup/Drop-off (                                                   | (optional)                                                             | ⑦ Help  ⊕ Edi               |
| * Phone no.       | 3057167053 ext.                    |                                                                     |                                                                        |                             |
|                   | Save as my default address         | You are using an alread                                             | iy scheduled pickup at y                                               | our location.               |
|                   | Save new sender in address book    | Shipment Notifica                                                   | ations (optional)                                                      | ⊘ <u>Help</u> ⊞ <u>Edi</u>  |
|                   |                                    | Send an email to yourse<br>of your shipment.                        | elf, the recipient or other                                            | s indicating the statu      |
| 2. To             | ⊘ <u>Help</u> ⊡ <u>Hide</u>        |                                                                     |                                                                        |                             |
| * Country/Territo | V United States                    | Rates & Transit                                                     | limes (optional)                                                       | ⊘ <u>Help</u> ⊞ <u>Edi</u>  |
| Company           | Boeing Distribution Services       | View your rates and to                                              | ransit times based on yo                                               | our selections.             |
| * Contact name    | Receiving                          | E. Complete uni                                                     |                                                                        | ⑦ Hel                       |
| * Address 1       | 3760 W 108th St                    | 5. Complete you                                                     | ur Snipment                                                            |                             |
| Address 2         |                                    |                                                                     | ent Profile to store recip                                             | pient, package and all      |
| * ZIP             | 33018                              | other details of this sh                                            | ipment for future use.                                                 |                             |
| * City            | HIALEAH GARDENS                    | Please note:<br>• Click the Ship butt                               | on only once. Expect                                                   | some delay due to           |
| * State           | Florida                            | duplicate shipment to                                               | Do not click Stop or Re<br>ransaction to occur.                        |                             |
| * Phone no.       | 3059258600 ext.                    | Ship Manager at fee                                                 | p/Continue button, you<br>dex.com Terms of Use<br>applicable FedEx Ser | and the FedEx terms         |
| Perform detai     | iled address check                 |                                                                     | d Conditions for FedEx                                                 |                             |
|                   | This is a residential address      | <ul> <li>By clicking the Si</li> </ul>                              | hip/Continue button, y<br>contain undeclared Dan                       |                             |
|                   | Save new recipient in address book | are uncertain of w                                                  | hether your shipment<br>for more information.                          |                             |
|                   |                                    | <ul> <li>Results provided by<br/>reliable, but are not</li> </ul>   | FedEx Address Check                                                    | er are believed to be       |
| 3. Package        | & Shipment Details 🛛 🗇 Help 🗆 Hide | <ul> <li>FedEx makes no<br/>Address Checker inf</li> </ul>          | warranties, express o<br>formation.                                    |                             |
| * Ship date       | 08/21/2019                         | the customer.                                                       | of shipping documents i                                                |                             |
| * Number of pac   | kages 1 T                          | <ul> <li>If the delivery addre<br/>receive a residential</li> </ul> | ss is later identified as<br>surcharge.                                | residential, you could      |
| * Weight ⑦        | lbs                                |                                                                     | S                                                                      | ave for later Ship          |
| Declared Value    | e ② U.S. Dollars                   |                                                                     | 36                                                                     | and for later ship          |
| * Service type    | Select T                           |                                                                     |                                                                        |                             |
| * Package type    | Select 🔻                           |                                                                     |                                                                        |                             |
|                   | Include a return label ②           |                                                                     |                                                                        |                             |

## 5. Complete Shipment

Check whether or not you want to save the changes to your shipment profile or add the new contact to your shipment profiles, and click "Ship." At the next screen, confirm your shipment details, and click "Ship."

# For questions about using FedEx Ship Manager at fedex.com, call FedEx Technical Support at 1.877.339.2774.

| US Domestic* LTL Sh                     | ipping Instructions and Requi                                                                                           | rements                                                                                      |  |  |
|-----------------------------------------|----------------------------------------------------------------------------------------------------|----------------------------------------------------------------------------------------------|--|--|
| Shipper:                                | Boeing Distribution Services locations, Suppliers and Supplier direct to Boeing Distribution Services.                  |                                                                                              |  |  |
| Consignee:                              | Boeing Distribution Services Location as indicated on PO (or Boeing Distribution Services<br>customer if drop shipment) |                                                                                              |  |  |
| Declared Value:                         | Enter "0"                                                                                                    |                                                                                              |  |  |
| Service Type:                           | Select FedEx Freight Economy® ~ unless otherwise stated on PO                                                           |                                                                                              |  |  |
| Payment Terms:                          |                                                                                                    |                                                                                              |  |  |
| Select Consignee/Collect                |                                                                                                    | Delivery to Boeing Distribution Services location                                            |  |  |
| Select 3rd Party on Account # 647970370 |                                                                                                    | <b>Authorized</b> direct-ship (drop-ship) to a non- Boeing<br>Distribution Services location |  |  |

The following billing address must be entered for all shipments, *whether Collect or Third Party*, using the "Third Party Information" section on the bill of lading (BOL) at fedex.com or in the "Bill Freight Charges TO" in the BOL section.

Boeing Distribution Services Inc., 4004 C/O CTSI- Global 5100 Poplar Ave Ste 1750 Memphis, TN 38137 Tel: 901-766-1500

# VI. UNITED PARCEL SERVICE

# 1. UPS Worldwide Express Service Guidelines

- Shipments should be processed using UPS Worldwide Express Plus, UPS Worldwide Express, Worldwide Express Saver and Expedited Service.
- For packages that weigh more than 150 pounds and pallets up to 4000 pounds that have a need to arrive in 2-3 days, please contact your Boeing Distribution Services buyer for instructions on using UPS Worldwide Express Freight
- WorldShip is the preferred Method of processing UPS Broker of Choice shipments for Boeing Distribution Services

# 2. UPS Worldwide Package Size Guidelines

Packages and shipments can be up to 150 lbs. (68 kg) and up to 165 inches (419 cm) in length and girth combined.

**Step 1:** Determine Length by measuring the longest side of the package, rounding to the nearest inch or centimeter. Packages can be up to 108 inches (270 cm) in length.

**Step 2**: Determine Girth by measuring the width of the package, rounding to the nearest inch or centimeter, multiply this number by 2. Repeat this process for the height resulting in (2x Width + 2x Height = Girth).

Step 3: Add the length and the girth together (Length + Girth = Package Measurement)

<u>Note</u>: If the package measurement is greater than 165 inches or 419 cm total length and girth, or the length is longer than 108 inches or 270 cm then the package must be processed using Worldwide Express Freight.

# 3. UPS Worldwide Express Freight Size Guidelines

UPS bills the greater of actual or dimensional weight. The following formula is used when determining the dimensional weight of a palletized shipment:

- Dimensional weight in kilograms: LxWxH centimeters /5000
- Dimensional weight in pounds: LxWxH inches /139
- Maximum pallet size without prior shipment approval varies by country. Go to <u>https://www.ups.com/media/en/wwef\_max\_dim.pdf to review maximum preapproved</u> <u>export size for your country</u>
- Maximum Worldwide Express Freight pallet weight without prior approval = 2,000 kg
- Contact UPS at +1-800-742-5877 for request to move Worldwide Express Freight pallets larger or heavier than the current approved weight and size limit

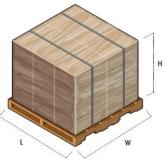

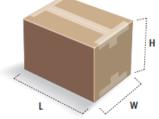

# 4. Guidelines for Shipping Using UPS Broker of Choice Service- WorldShip

- Download and configure the newest version of the WorldShip software to process export shipments using UPS Broker of Choice
- Boeing Distribution Services will provide the UPS billing account for freight collect transportation charges to their supplier.
- All Shipments to Boeing Distribution Services will be either Freight Collect or 3rd Party billed to the assigned account number provided Boeing Distribution Services All shipments will be processed as UPS Broker of Choice unless instructed by the Boeing Distribution Services
- 5. To ensure that Boeing Distribution Services Shipments are processed as Broker of Choice and billed correctly, you must complete the Importer Address Profile following the steps below

On the Main WorldShip Screen click on the address book. This will open the address Book Editor

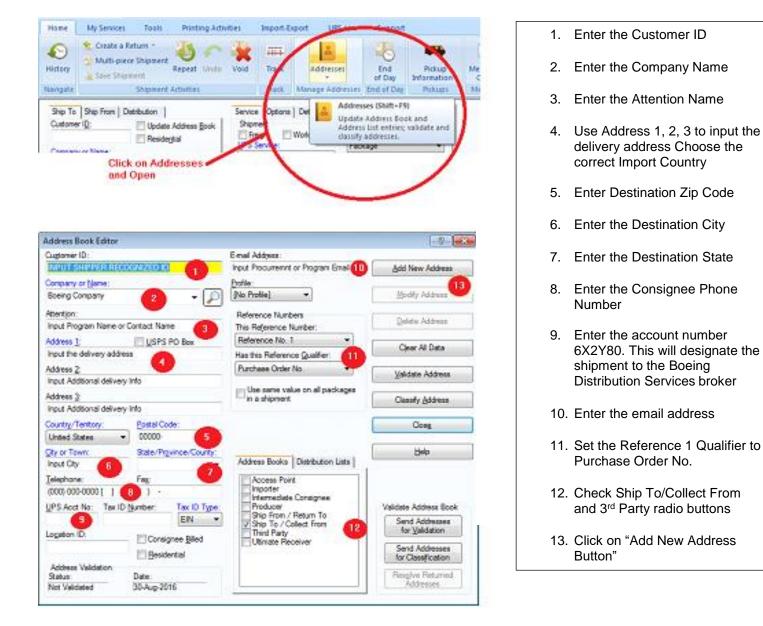

# Processing a Boeing Distribution Services Export Package Using WorldShip

| Ship To Ship From     | Distribution          | Service Options Detail Ref                     | erence Customs Documentation            |  |
|-----------------------|-----------------------|------------------------------------------------|-----------------------------------------|--|
| Customer I <u>D</u> : | Update Address Book   | Shipment<br>Freight World Ease<br>UPS Service: | Package<br>Package Type: M3             |  |
| Company or Name:      |                       | Worldwide Saver (Express                       | Package   Length: Wdth: Height:         |  |
|                       | - [D]                 | Worldwide Express Plus                         | in in                                   |  |
| Rention:              |                       | Worldwide Express                              |                                         |  |
| and report.           |                       | Worldwide Express Freight                      | Declared Value:                         |  |
| U                     | 1                     | Worldwide Sava (capress)                       | 1 Invoice No.:                          |  |
| ddregs 1:             |                       | Worldwide Expedited                            |                                         |  |
|                       |                       | Air Freight Direct                             | 2 Purchase No.:                         |  |
| ddress 2:             | Address 3:            | Air Freight Consolidated                       |                                         |  |
|                       |                       | General Desc. of Goods:                        |                                         |  |
| ountry/Tentory:       | Postal Code:          | )                                              |                                         |  |
| United Kingdom        |                       | Bill Transportation To:                        | Bill Duty and Tax To:                   |  |
| ity or Town:          | State/Province/County | Shipper •                                      | Receiver 💌                              |  |
|                       |                       | Shoper                                         | Split Duty and Tax                      |  |
| elephone:             | E-mail Address:       | Receiver<br>Third Party                        | Shipper's Cost (USD)                    |  |
|                       |                       | Weight (b)                                     | Published:                              |  |
| PS Account Number     | r: Tag ID Number:     | Package: Shipment:                             | 100000000000000000000000000000000000000 |  |
| 0                     |                       | 0.0                                            | 0.00                                    |  |
|                       | - (6                  | 2                                              |                                         |  |
|                       |                       | Begtronic Scale Activated                      |                                         |  |
|                       |                       |                                                | Detail Cost                             |  |
| Shipper:              | Profile               |                                                | Second Constant                         |  |
| x 99900 .             |                       | Pkg: H 4 1 F H                                 | is NEW Process Shipment<br>F10          |  |
|                       | ▼ UPS ▼               | Add 1 Pkgs Del                                 | ete Pkg                                 |  |

# Things to Keep in Mind

- If shipping to Miami, you may use "Miami" or "Hialeah Gardens" as the City.
- When shipping to/from the US, please select Bill Transportation and Duty/Tax to "3<sup>rd</sup> Party"
  - o Do not select "Collect" or "Receiver"

- 1. Input the location ID that was completed in Step 1. Verify the delivery address.
- 2. Enter the UPS account number provided by the Boeing Distribution Services buyer.
- 3. Choose the correct service level as designated by the Boeing Distribution Services Purchase Order.
- 4. Enter a General Description of Goods (ex: Part Number)
- 5. Select Bill Third Party. Enter the appropriate billing account provided by Boeing Distribution Services.
- 6. Enter the Weight of the package
- 7. Enter the package dimensions and Boeing Distribution Services Purchase Order Number.
- 8. If the shipper is using the UPS Invoice tool go to the "Customs Documentation" Tab and complete the export documents. If not, proceed to step 9.
- 9. The package is now ready to process.

# VII. KUEHNE & NAGEL

#### International Heavyweight Air

- Individual parcels 150lbs or greater requiring expedited service, use Kuehne & Nagel
- Can be tendered loose, palletized or oversized
- Refer to Purchase Order for service level

#### Ocean

- Less than Container (LCL) or Full Container (FCL)
- Refer to Purchase Order for service level

#### Mandatory Requirements for all K&N Shipments

#### **Billing Requirements**

- Use bill "Collect" when sending shipments to a Boeing Distribution Services location
- Use bill "Third Party: when sending shipments to a non-Boeing Distribution Services location

To ensure proper billing all AWB/BOLs should include the Third Party Billing address: Boeing Distribution Services Inc., 4004 C/O CTSI- Global 5100 Poplar Ave, Suite 1750 Memphis, TN 33137

#### **Reference Requirement**

• Boeing Distribution Services PO # must be included on the AWB/BOL

#### **Hazardous Materials**

• Hazardous materials must ship in accordance with the United States code of Federal Regulations, Title 49, Part 173.1, or as required by carrier

#### **Declared Value**

• Do not use Declared Value or any other package/shipment insurance. Fee associated with these services will not be paid unless prior approval is given by the Boeing Distribution Services buyer

# VIII. APPENDIX: GLOSSERY

| Airway               | Air Industry's version of a Bill of Lading.                                                                                                    |  |  |  |  |
|----------------------|----------------------------------------------------------------------------------------------------|--|--|--|--|
| Bill of Lading (BOL) | A legally binding document between the shipper and carrier. It provides the details of the shipment and serves as a receipt of freight services upon delivery of goods. |  |  |  |  |
| Collect              | Freight invoice payment terms indicating that charges will be bill to Boeing Distribution Services                                                                      |  |  |  |  |
| Consignee            | The receiver of a freight shipment, usually Boeing Distribution Services                                                                                                |  |  |  |  |
| Dimensional Weight   | Reflects package density. Divisor is provided by carrier. Can be calculated as follows:                                                                                 |  |  |  |  |
|                      | (Length x Width x Height) / Divisor                                                                                                    |  |  |  |  |
| Drop Shipment        | Purchase Order sent directly from a supplier to a Boeing Distribution Services customer.                                                                                |  |  |  |  |
| Importer of Record   | Company or individual who is listed as the importer with the destination country's Customs                                                                              |  |  |  |  |
| LTL                  | "Less than truckload" A shipment weighing more than 150 lbs but not enough to use a truck. This usually pertains to pallets and bulk piece shipments                    |  |  |  |  |
| Manifest             | Document outlining the shipment details including, POs included, quantities, weights, etc.                                                                              |  |  |  |  |
| Prepaid              | Freight invoice payment indicating that charges are billed to the shipper, usually the supplier                                                                         |  |  |  |  |
| Purchase Order       | A legal, binding contract between Boeing Distribution Services and the supplier. The PO number should be included on all paperwork and shipping labels                  |  |  |  |  |
| Shipper              | The sender of the freight shipment, usually the supplier                                                                                                    |  |  |  |  |
| Small package        | Shipments typically under 70 lbs. Not sent on pallets and are shipped using Federal Express, United Parcel Service or DHL                                               |  |  |  |  |